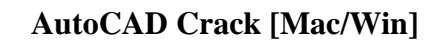

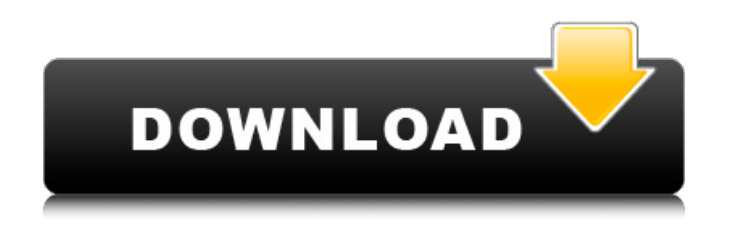

## **AutoCAD License Key Download**

AutoCAD was first released in December 1982 as a desktop app running on microcomputers with internal graphics controllers. Before AutoCAD was introduced, most commercial CAD programs ran on mainframe computers or minicomputers, with each CAD operator (user) working at a separate graphics terminal. AutoCAD is also available as mobile and web apps. How to install AutoCAD on Windows 7/10 - Mac & Linux The Web App is an improved version of AutoCAD which now supports cloud computing and is available in the form of a website that can be accessed from anywhere. The Web App is a version of AutoCAD that works from any device with Internet access (smartphones, tablets, and laptops). The Web App is like using a website on the desktop. It allows you to sign in to your Autodesk account on the Web App, which saves you the step of needing to log in to an Autodesk account or signing in to a personal web browser. However, the Web App is not a fully functional desktop version of AutoCAD. Not sure if you want to get the full AutoCAD desktop app or not? You don't need the full version to be a successful AutoCAD user. There are a number of AutoCAD apps for various platforms. Download AutoCAD by clicking here. AutoCAD 2020 is included as a free download with a paid subscription. If you want to use this app for free, you will need to register to an Autodesk account and use one of the other versions. Windows Mac OS iOS Android Linux As a general-purpose drawing program, AutoCAD enables users to design or draft two- and three-dimensional drawings, components, architectural plans, and other types of documents. The product consists of a host of features, including 2D and 3D drafting tools, drafting grids, drafting templates, dimensioning, and several other features. AutoCAD 2020 has over 900 tools and features that support 2D and 3D modeling. AutoCAD software gives you a quick and easy way to create drawings and print them out. If you're planning to draw at your desk, you should look at the Desktop AutoCAD app. If you need the software in an online or cloud-based environment, you should consider getting the Web App.

## **AutoCAD Crack+ Free Download**

CAD file formats AutoCAD files can export in a number of file formats, including: DXF DWG RTF SVG HDF XREF Selfsaved DXF, DWG and RTF files can be saved with a "self" saved attribute. This permits them to be reopened by another AutoCAD application. Modeling Data Management Geo-Location (e.g. for National Spatial Data Infrastructure) Release history See also List of CAD software Comparison of CAD editors for Windows Comparison of CAD editors for macOS Comparison of CAD editors for Linux Comparison of CAD editors for iOS Comparison of CAD software for Android List of 3D CAD software References External links AutoCAD homepage at Autodesk AutoCAD iPhone app homepage AutoCAD 2D homepage AutoCAD LT homepage AutoCAD Architecture homepage Category:Autodesk Category:Computer-aided design software for Windows Category:CAD software for macOS Category:CAD software for Linux Category:CAD software for iOS Category:2003 software[Migration of esophageal carcinoma cells from the esophageal wall to the tracheobronchial tree]. The authors report a case of a 37-year-old female patient with an esophageal carcinoma metastasizing into the tracheobronchial tree. In this way they demonstrate the importance of an adequate biopsy, which should include the esophageal mucosa. The case is also used to emphasize that a primary esophageal tumor should be considered in patients presenting with a tracheobronchial mass.Q: How to add a folder as resources to an existing git project I currently have a website/app I built using Laravel on my local machine and I'd like to upload this to a server.

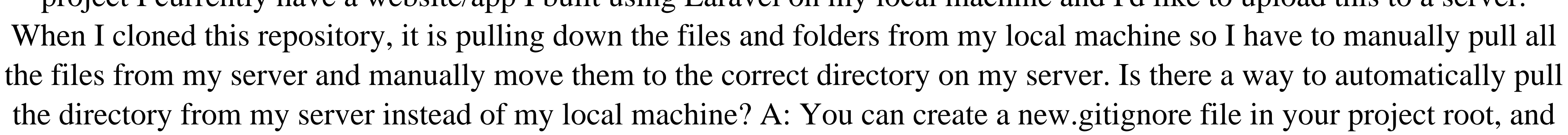

add a line in there to ignore the whole directory: /app/ a1d647c40b

Set the network location to your Autocad. Exit from Autocad and open the.exe file of Autocad and go to the Options and in the Compatibility tab there is a button called 'open a folder' click on it. In the pop-up window browse to where the keygen was downloaded and open it. Install Autocad and activate it. Set the network location to your Autocad. Exit from Autocad and open the.exe file of Autocad and go to the Options and in the Compatibility tab there is a button called 'open a folder' click on it. In the pop-up window browse to where the keygen was downloaded and open it. Install Autocad and activate it. Set the network location to your Autocad. Exit from Autocad and open the.exe file of Autocad and go to the Options and in the Compatibility tab there is a button called 'open a folder' click on it. In the pop-up window browse to where the keygen was downloaded and open it. Follow the same steps for other apps. Files Autocad2010R.exe Autocad2010R.exe.mcscan Notes You can use the following code to see the changes you made in Autocad: Select Autocad > Open Autocad > Options Find the Compatibility Tab In the Compatibility Tab, there are options to change the compatibility settings (Other options). Check the "Open a folder instead of an executable file" checkbox. Click the button "OK". Note: You must be connected to the network before applying the changes. See also References External links Autocad Help Autocad Designer Help Category:Autodesk[Regenerative capacity of cells involved in wound healing and cutaneous neoplasms]. The research was carried out in order to compare the proliferative activity and the regenerative potential of cells involved in cutaneous wound healing (i.e. epidermal and dermal cells) and tumoral cells. The cells were cultured in vitro in presence of EGF or FGF and the growth of cells was determined by their clonogenicity. The cells were also placed in vivo in immune depleted mice and the development of dermal tumors was studied. Finally, the experimental data obtained were compared with the results of

Online 2D Drawing: Autodesk 360\* is your own online, cloud-based 2D design tool. With online 2D, you can create professional 2D drawings online, either directly in the cloud, or offline on your desktop. No software installation required. (video: 1:09 min.) Download Import: Generate a 2D drawing or prototype from a 3D model you already have on your hard drive. This feature works with AutoCAD and Grasshopper, as well as third-party 3D applications. It supports hundreds of file formats, including STEP, IGES, and STL. (video: 1:06 min.) Grasshopper 2.0 Download, save, and reuse Grasshopper content and instances. Create and edit complex models, even in a browser. Collaborate in real time with your teammates from virtually anywhere. (video: 1:26 min.) Enhancement for Grasshopper users: View and manage Grasshopper modelbased content in your AutoCAD drawing. Create, annotate, and edit the Grasshopper-based content in your drawing, and then send your drawing as a Grasshopper-ready DXF file. (video: 1:44 min.) 3D-Printing Support: Autodesk® Forge allows you to create and manage 3D printing files, data, and geometries in a browser. In addition, Forge provides support for Autodesk BIM 360\*, Grasshopper, and Plamoid. (video: 2:28 min.) 3D Printing: A.I. (Artificial Intelligence) Drawing: "Intelligent Drawing" predicts what you might do next, and offers relevant actions based on your selection. If you're dealing with a complex drawing, A.I. Drawing can help you get back on track and finish faster. (video: 1:32 min.) Batch Edit/Renaming: Use batch file renaming to change multiple file names in one step. (video: 1:12 min.) CAD Review Application: A new review capability in the Drafting Application Designer offers real-time collaboration and feedback as you design and review. (video: 1:35 min.) Direct Link to IGES: Direct Link to IGES allows you

**System Requirements For AutoCAD:**

Microsoft Windows XP, Vista, 7, 8, 10 Mac OS X Requires a graphics card capable of DirectX 11 support and at least 1GB of system RAM Processor 3.4GHz or faster dual-core Requires an AMD Radeon HD5850 or better graphics card and system RAM of 4GB OpenGL 3.0 or better graphics card with hardware acceleration Note: Browser games require a graphics card with OpenGL support.Q: How to get element with selenium in eclipse